# <span id="page-0-0"></span>**Dell™ Latitude™ 2110** 服务手册

<u>[拆装计算机](file:///C:/data/systems/lat2110/cs/sm/work.htm)</u><br><u>[规格](file:///C:/data/systems/lat2110/cs/sm/specs.htm)</u><br>[卸下和装回部件](file:///C:/data/systems/lat2110/cs/sm/parts.htm) [系统设置程序](file:///C:/data/systems/lat2110/cs/sm/Bios.htm) [诊断程序](file:///C:/data/systems/lat2110/cs/sm/diags.htm)

# 注、警告和严重警告

**注:** "注"表示可以帮助您更好地使用计算机的重要信息。

△ 警告: "警告"表示如果不遵循说明,就有可能损坏硬件或导致数据丢失。

△ 严重警告: "严重警告"表示可能会导致财产损失、人身伤害甚至死亡。

如果您购买的是 Dell n 系列计算机, 则本文中关于 Microsoft Windows 操作系统的任何参考内容均不适用。

#### 本文中的信息如有更改,恕不另行通知。 **© 2010 Dell Inc.** 版权所有,翻印必究。

未经 Dell Inc. 书面许可,严禁以任何形式复制本材料。

本文中使用的商标:Dell™、DELL™ 徹标和 Latitude™ 是 Dell Inc.的商标。Intel®、Core™ 和 SpeedStep® 是 Intel Corporation 的商标或注册商标。Microsoft®、Windows®、Windows Vista® 和<br>Windows Vista 开始按钮是 Microsoft Corporation 在美国和/或其它国家和地区的商标或注册商标。Bluetooth® 是 B

本文中述及的其它商标和商品名称是指拥有相应标记和名称的公司或其制造的产品。Dell Inc. 对不属于自己的商标和商品名称不拥有任何所有权。

2010 年 6 月 修订版 A00

## <span id="page-1-0"></span>电池 **Dell™ Latitude™ 2110** 服务手册

<u>A</u> 严重警告:拆装计算机内部组件之前,请阅读计算机附带的安全信息。有关其它最佳安全操作信息,请参阅合规主页 www.dell.com/regulatory\_compliance。

# 取出电池

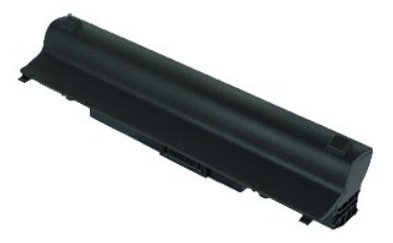

**/ 注:** 您可能需要从 Adobe.com 上安装 Adobe Flash Player 才能查看下面的图例。

1. 按照<u>[拆装计算机内部组件之前](file:///C:/data/systems/lat2110/cs/sm/work.htm#before)</u>中的步骤进行操作。<br>2. 将电池释放闩锁滑到解除锁定位置。

3. 滑动电池,并将其从计算机中取出。

# 装回电池

要装回电池,请按相反顺序执行上述步骤。

## <span id="page-2-0"></span>键盘 **Dell™ Latitude™ 2110** 服务手册

<u>个</u> 严重警告:拆装计算机内部组件之前,请阅读计算机附带的安全信息。有关其它最佳安全操作信息,请参阅合规主页 www.dell.com/regulatory\_compliance。

# 卸下键盘□□

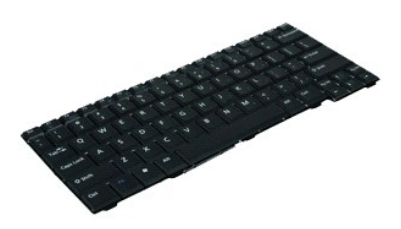

**/ 注:** 您可能需要从 Adobe.com 上安装 Adobe Flash Player 才能查看下面的图例。

- 1. 按照[拆装计算机内部组件之前](file:///C:/data/systems/lat2110/cs/sm/work.htm#before)中的步骤进行操作。
- 2. 取出<mark>电池</mark>。<br>3. 拧下固定键盘的螺钉。
- 
- 4. 打开显示屏,然后将平头螺丝刀伸入您已从中拧下键盘螺钉的螺钉插槽。
- 5. 从键盘左上角开始,提起键盘,然后翻转键盘。
- 6. 打开键盘数据电缆固定夹。
- 7. 断开键盘数据电缆的连接,然后将键盘从计算机中卸下。

# 装回键盘

要装回键盘,请按相反顺序执行上述步骤。

## <span id="page-3-0"></span>检修盖 **Dell™ Latitude™ 2110** 服务手册

严重警告:拆装计算机内部组件之前,请阅读计算机附带的安全信息。有关其它最佳安全操作信息,请参阅合规主页 **www.dell.com/regulatory\_compliance**。

# 卸下检修盖

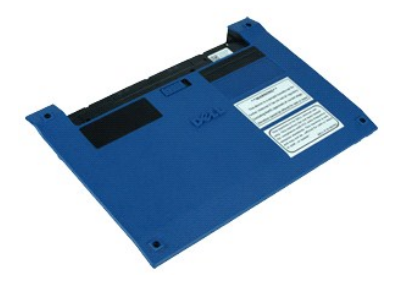

**么 注:** 您可能需要从 Adobe.com 上安装 Adobe Flash Player 才能查看下面的图例。

- 1. 按照<u>[拆装计算机内部组件之前](file:///C:/data/systems/lat2110/cs/sm/work.htm#before)</u>中的步骤进行操作。<br>2. 卸下<u>键盘</u>。<br>3. 拧下键盘下方的检修盖螺钉。
- 
- 
- 4. 拧下计算机底部的检修盖螺钉。
- 5. 从铰接部件附近开始,提起检修盖,并将其从计算机中卸下。

# 装回检修盖

要装回检修盖,请按相反顺序执行上述步骤。

## <span id="page-4-0"></span>内存模块 **Dell™ Latitude™ 2110** 服务手册

严重警告:拆装计算机内部组件之前,请阅读计算机附带的安全信息。有关其它最佳安全操作信息,请参阅合规主页 **www.dell.com/regulatory\_compliance**。

# 卸下内存模块

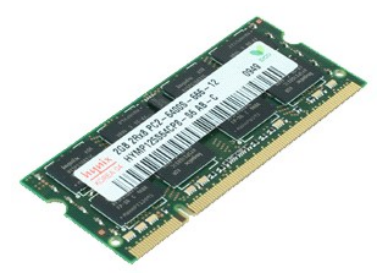

**《注:** 您可能需要从 Adobe.com 上安装 Adobe Flash Player 才能查看下面的图例。

- 1. 按照[拆装计算机内部组件之前](file:///C:/data/systems/lat2110/cs/sm/work.htm#before)中的步骤进行操作。
- 
- 2. 卸下<u>键盘</u>。<br>3. 卸下<u>[检修盖](file:///C:/data/systems/lat2110/cs/sm/03_AccessPanel.htm)</u>。<br>4. 将固定夹从内存模块中撬下。
- 5. 从计算机中卸下内存模块。

# 装回内存模块

要装回内存模块,请以一定角度将内存模块插入内存插槽,然后向下按压内存模块,以将其卡入到位。

## <span id="page-5-0"></span>币形电池 **Dell™ Latitude™ 2110** 服务手册

<u>个</u><br>△ 严重警告:拆装计算机内部组件之前,请阅读计算机附带的安全信息。有关其它最佳安全操作信息,请参阅合规主页 www.dell.com/regulatory\_compliance。

## 取出币形电池

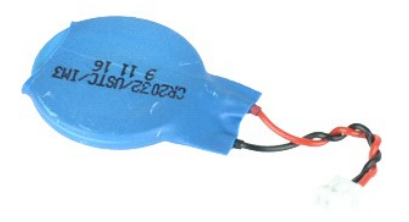

**// 注:** 您可能需要从 Adobe.com 上安装 Adobe Flash Player 才能查看下面的图例。

1. 按照<u>[拆装计算机内部组件之前](file:///C:/data/systems/lat2110/cs/sm/work.htm#before)</u>中的步骤进行操作。<br>2. 卸下<u>[键盘。](file:///C:/data/systems/lat2110/cs/sm/02_Keyboard.htm)</u><br>3. 卸下<u>检修着。</u><br>4. 断开币形电池电缆与系统板的连接。

5. 取出币形电池。

# 装回币形电池

要装回币形电池,请按相反顺序执行上述步骤。

## <span id="page-6-0"></span>**WLAN** 卡 **Dell™ Latitude™ 2110** 服务手册

严重警告:拆装计算机内部组件之前,请阅读计算机附带的安全信息。有关其它最佳安全操作信息,请参阅合规主页 **www.dell.com/regulatory\_compliance**。

# 卸下 **WLAN** 卡

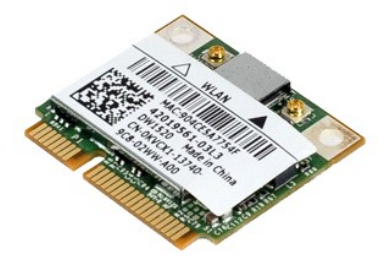

**么 注:** 您可能需要从 Adobe.com 上安装 Adobe Flash Player 才能查看下面的图例。

1. 按照[拆装计算机内部组件之前](file:///C:/data/systems/lat2110/cs/sm/work.htm#before)中的步骤进行操作。

- 
- 2. 卸下<u>键盘</u>。<br>3. 卸下<u>[检修盖](file:///C:/data/systems/lat2110/cs/sm/03_AccessPanel.htm)</u>。<br>4. 断开 WLAN 天线电缆与插卡的连接。
- 5. 拧下将 WLAN 卡固定到系统板的螺钉。
- 6. 从计算机中卸下 WLAN 卡。

# 装回 **WLAN** 卡

要装回 WLAN 卡,请按相反顺序执行上述步骤。

# <span id="page-7-0"></span>**WWAN** 卡 **Dell™ Latitude™ 2110** 服务手册

严重警告:拆装计算机内部组件之前,请阅读计算机附带的安全信息。有关其它最佳安全操作信息,请参阅合规主页 **www.dell.com/regulatory\_compliance**。

# 卸下 **WWAN** 卡

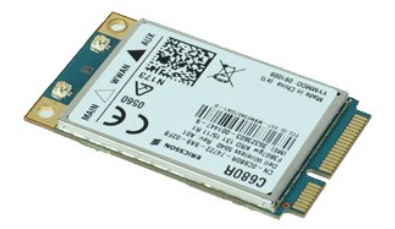

**/ 注:** 您可能需要从 Adobe.com 上安装 Adobe Flash Player 才能查看下面的图例。

- 1. 按照<u>[拆装计算机内部组件之前](file:///C:/data/systems/lat2110/cs/sm/work.htm#before)</u>中的步骤进行操作。<br>2. 取出<u>电池</u>。<br>3. 卸下<u>键盘</u>。<br>4. 卸下[检修盖](file:///C:/data/systems/lat2110/cs/sm/03_AccessPanel.htm)。
- 
- 
- 5. 断开 WWAN 天线电缆与插卡的连接。
- 6. 拧下将 WWAN 卡固定到系统板的螺钉。
- 7. 从计算机中卸下 WWAN 卡。

# 装回 **WWAN** 卡

要装回 WWAN 卡,请按相反顺序执行上述步骤。

## <span id="page-8-0"></span>硬盘驱动器**/**硬盘驱动器支架 **Dell™ Latitude™ 2110** 服务手册

严重警告:拆装计算机内部组件之前,请阅读计算机附带的安全信息。有关其它最佳安全操作信息,请参阅合规主页 **www.dell.com/regulatory\_compliance**。

# 卸下硬盘驱动器**/**硬盘驱动器支架

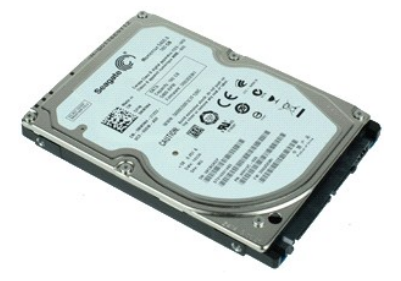

**么 注:** 您可能需要从 Adobe.com 上安装 Adobe Flash Player 才能查看下面的图例。

- 1. 按照[拆装计算机内部组件之前](file:///C:/data/systems/lat2110/cs/sm/work.htm#before)中的步骤进行操作。
- 2. 取出<u>电池</u>。<br>3. 卸下<u>键盘</u>。
- 
- 4. 卸下<u>[检修盖](file:///C:/data/systems/lat2110/cs/sm/03_AccessPanel.htm)</u>。<br>5. 拧下将硬盘驱动器固定到系统板的螺钉。
- 6. 将硬盘驱动器朝计算机侧面滑动,以从系统板上松开硬盘驱动器。
- 7. 提起硬盘驱动器,将其从计算机中卸下。
- 8. 从硬盘驱动器两侧拧下硬盘驱动器支架螺钉。
- 9. 从硬盘驱动器支架上卸下硬盘驱动器。

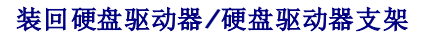

要装回硬盘驱动器/硬盘驱动器支架,请按相反顺序执行上述步骤。

## <span id="page-9-0"></span>散热器 **Dell™ Latitude™ 2110** 服务手册

<u>个</u><br>● 严重警告: 拆装计算机内部组件之前,请阅读计算机附带的安全信息。有关其它最佳安全操作信息,请参阅合规主页 www.dell.com/regulatory\_compliance。

# 卸下散热器

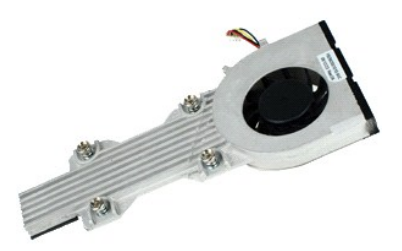

**// 注:** 您可能需要从 Adobe.com 上安装 Adobe Flash Player 才能查看下面的图例。

- 1. 按照<u>[拆装计算机内部组件之前](file:///C:/data/systems/lat2110/cs/sm/work.htm#before)</u>中的步骤进行操作。<br>2. 取出<u>[电池。](file:///C:/data/systems/lat2110/cs/sm/01_Battery.htm)</u><br>3. 卸下<u>键盘</u>。<br>4. 卸下<u>[检修盖](file:///C:/data/systems/lat2110/cs/sm/03_AccessPanel.htm)</u>。
- 
- 
- 5. 断开扬声器电缆与系统板的连接,然后将电缆从布线路径中拔下。
- 6. 断开风扇电源电缆与系统板的连接。
- 7. 拧松散热器上的固定螺钉。
- 8. 提起散热器部件,将其从计算机中卸下。

# 装回散热器

要装回散热器,请按相反顺序执行上述步骤。

## <span id="page-10-0"></span>直流电源电缆 **Dell™ Latitude™ 2110** 服务手册

<u>个</u> 严重警告:拆装计算机内部组件之前,请阅读计算机附带的安全信息。有关其它最佳安全操作信息,请参阅合规主页 www.dell.com/regulatory\_compliance。

# 拔下直流电源电缆

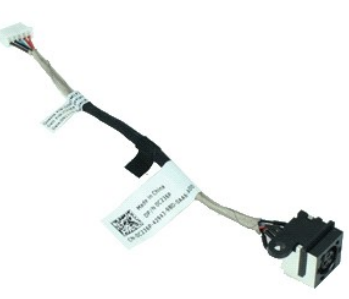

**/ 注:** 您可能需要从 Adobe.com 上安装 Adobe Flash Player 才能查看下面的图例。

- 1. 按照<u>[拆装计算机内部组件之前](file:///C:/data/systems/lat2110/cs/sm/work.htm#before)</u>中的步骤进行操作。<br>2. 取出<u>电池</u>。<br>3. 卸下[键盘。](file:///C:/data/systems/lat2110/cs/sm/02_Keyboard.htm)
- 
- 
- 4. 卸下<u>[检修盖](file:///C:/data/systems/lat2110/cs/sm/03_AccessPanel.htm)</u>。<br>5. 断开直流电源电缆与系统板的连接。
- 6. 拧下将直流电源电缆连接器固定到系统板的螺钉。
- 7. 提起直流电源电缆,将其从计算机中拔下。

# 装回直流电源电缆

要装回直流电源电缆,请按相反顺序执行上述步骤。

## <span id="page-11-0"></span>显示屏部件 **Dell™ Latitude™ 2110** 服务手册

严重警告:拆装计算机内部组件之前,请阅读计算机附带的安全信息。有关其它最佳安全操作信息,请参阅合规主页 **www.dell.com/regulatory\_compliance**。

# 卸下显示屏部件

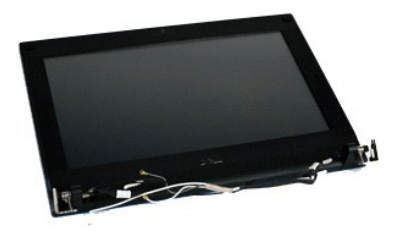

**《注:** 您可能需要从 Adobe.com 上安装 Adobe Flash Player 才能查看下面的图例。

- 1. 按照[拆装计算机内部组件之前](file:///C:/data/systems/lat2110/cs/sm/work.htm#before)中的步骤进行操作。
- 2. 取出<u>电池</u>。<br>3. 卸下<u>键盘</u>。<br>4. 卸下[检修盖](file:///C:/data/systems/lat2110/cs/sm/03_AccessPanel.htm)。
- 
- 5. 断开扬声器电缆与系统板的连接,然后将电缆从布线路径中拔下。
- 6. 断开天线电缆与 WLAN 卡的连接,然后将电缆从布线路径中拔下。
- 7. 断开显示屏数据电缆与系统板的连接。
- 8. 拧下固定显示屏部件的螺钉。
- 9. 将显示屏部件朝计算机基座滑动,以将其卸下。

# 装回显示屏部件

要装回显示屏部件,请按相反顺序执行上述步骤。

## <span id="page-12-0"></span>显示屏挡板 **Dell™ Latitude™ 2110** 服务手册

<u>个</u> 严重警告:拆装计算机内部组件之前,请阅读计算机附带的安全信息。有关其它最佳安全操作信息,请参阅合规主页 www.dell.com/regulatory\_compliance。

## 卸下显示屏挡板

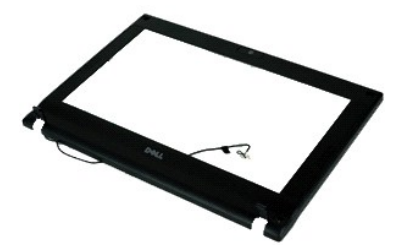

**/ 注:** 您可能需要从 Adobe.com 上安装 Adobe Flash Player 才能查看下面的图例。

- 1. 按照[拆装计算机内部组件之前](file:///C:/data/systems/lat2110/cs/sm/work.htm#before)中的步骤进行操作。
- 
- 2. 取出<u>电池</u>。<br>3. 卸下[键盘。](file:///C:/data/systems/lat2110/cs/sm/02_Keyboard.htm)
- 
- 4. 卸下<u>[检修盖](file:///C:/data/systems/lat2110/cs/sm/03_AccessPanel.htm)</u>。<br>5. 卸下<u>[显示屏部件](file:///C:/data/systems/lat2110/cs/sm/11_DsplAssy.htm)</u>。<br>6. 使用塑料划片,撬起橡胶螺钉盖,并将其从显示屏挡板上卸下。

7. 拧下将显示屏挡板固定到显示屏部件的螺钉。

8. 从显示屏挡板底部开始,从显示屏部件上松开显示屏挡板,然后卸下显示屏挡板。

# 装回显示屏挡板

要装回显示屏挡板,请按相反顺序执行上述步骤。

<span id="page-13-0"></span>显示屏铰接部件护盖 **Dell™ Latitude™ 2110** 服务手册

严重警告:拆装计算机内部组件之前,请阅读计算机附带的安全信息。有关其它最佳安全操作信息,请参阅合规主页 **www.dell.com/regulatory\_compliance**。

## 卸下显示屏铰接部件护盖

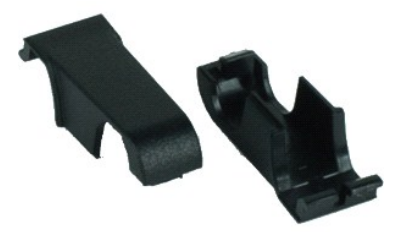

**/ 注:** 您可能需要从 Adobe.com 上安装 Adobe Flash Player 才能查看下面的图例。

1. 按照<u>[拆装计算机内部组件之前](file:///C:/data/systems/lat2110/cs/sm/work.htm#before)</u>中的步骤进行操作。<br>2. 取出<u>电池</u>。<br>3. 卸下<u>蚀盘</u>。<br>4. 卸下<u>[检修盖](file:///C:/data/systems/lat2110/cs/sm/03_AccessPanel.htm)</u>。

- 
- 
- 
- 
- 5. 卸下<u>[显示屏部件](file:///C:/data/systems/lat2110/cs/sm/11_DsplAssy.htm)</u>。<br>6. 卸下<u>[显示屏挡板](file:///C:/data/systems/lat2110/cs/sm/12_DsplBezel.htm)</u>。<br>7. 转动铰接部件护盖,使其与铰接部件分离,然后卸下铰接部件护盖。

# 装回显示屏铰接部件护盖

要装回显示屏铰接部件护盖,请按相反顺序执行上述步骤。

## <span id="page-14-0"></span>摄像头 **Dell™ Latitude™ 2110** 服务手册

严重警告:拆装计算机内部组件之前,请阅读计算机附带的安全信息。有关其它最佳安全操作信息,请参阅合规主页 **www.dell.com/regulatory\_compliance**。

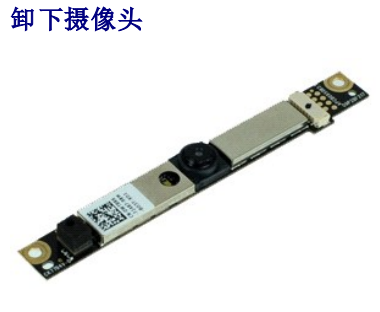

**么 注:** 您可能需要从 Adobe.com 上安装 Adobe Flash Player 才能查看下面的图例。

- 1. 按照<u>[拆装计算机内部组件之前](file:///C:/data/systems/lat2110/cs/sm/work.htm#before)</u>中的步骤进行操作。<br>2. 取出<u>电池</u>。<br>3. 卸下<u>[键盘。](file:///C:/data/systems/lat2110/cs/sm/02_Keyboard.htm)</u><br>4. 卸下<u>键盘。</u><br>5. 卸下[显示屏部件](file:///C:/data/systems/lat2110/cs/sm/11_DsplAssy.htm)。<br>6. 卸下[显示屏挡板](file:///C:/data/systems/lat2110/cs/sm/12_DsplBezel.htm)。
- 
- 
- 
- 
- 7. 断开电缆与摄像头模块的连接。
- 8. 拧下将摄像头固定到显示屏部件的螺钉。
- 9. 提起摄像头模块,将其从显示屏部件中卸下。

# 装回摄像头

要装回摄像头,请按相反顺序执行上述步骤。

<span id="page-15-0"></span>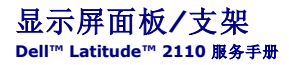

严重警告:拆装计算机内部组件之前,请阅读计算机附带的安全信息。有关其它最佳安全操作信息,请参阅合规主页 **www.dell.com/regulatory\_compliance**。

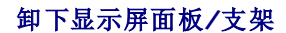

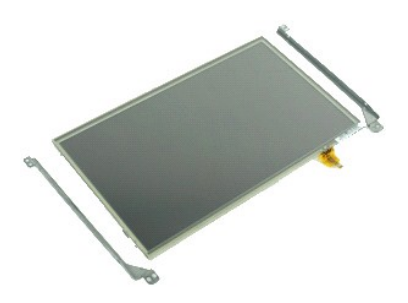

**么 注:** 您可能需要从 Adobe.com 上安装 Adobe Flash Player 才能查看下面的图例。

- 1. 按照[拆装计算机内部组件之前](file:///C:/data/systems/lat2110/cs/sm/work.htm#before)中的步骤进行操作。
- 2. 取出<u>电池</u>。<br>3. 卸下<u>键盘</u>。
- 
- 
- 
- 4. 卸下<u>[检修盖](file:///C:/data/systems/lat2110/cs/sm/03_AccessPanel.htm)。</u><br>5. 卸下<u>[显示屏部件](file:///C:/data/systems/lat2110/cs/sm/11_DsplAssy.htm)</u>。<br>6. 卸下<u>[显示屏挡板](file:///C:/data/systems/lat2110/cs/sm/12_DsplBezel.htm)</u>。<br>7. 打开固定夹,并断开显示屏触摸屏电缆与显示屏部件的连接。
- 8. 拧下将显示屏面板固定到显示屏部件的螺钉,然后翻转显示屏面板。
- 9. 从显示屏面板中拔下显示屏数据电缆。
- 10. 从显示屏部件中卸下显示屏面板。
- 11. 拧下固定显示屏支架的螺钉,然后从显示屏部件中卸下显示屏支架。

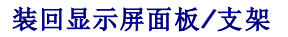

要装回显示屏面板/支架,请按相反顺序执行上述步骤。

## <span id="page-16-0"></span>显示屏电缆 **Dell™ Latitude™ 2110** 服务手册

<u>个</u><br>● 严重警告: 拆装计算机内部组件之前,请阅读计算机附带的安全信息。有关其它最佳安全操作信息,请参阅合规主页 www.dell.com/regulatory\_compliance。

# 拔下显示屏电缆

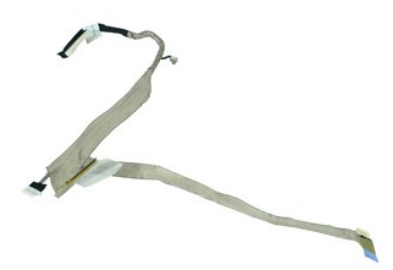

**么 注:** 您可能需要从 Adobe.com 上安装 Adobe Flash Player 才能查看下面的图例。

1. 按照<u>[拆装计算机内部组件之前](file:///C:/data/systems/lat2110/cs/sm/work.htm#before)</u>中的步骤进行操作。<br>2. 取出<u>电池</u>。

- 
- 3. 卸下[键盘。](file:///C:/data/systems/lat2110/cs/sm/02_Keyboard.htm)
- 4. 卸下<u>[检修盖](file:///C:/data/systems/lat2110/cs/sm/03_AccessPanel.htm)</u>。<br>5. 卸下<u>[显示屏部件](file:///C:/data/systems/lat2110/cs/sm/11_DsplAssy.htm)</u>。<br>6. 卸下<u>[显示屏挡板](file:///C:/data/systems/lat2110/cs/sm/12_DsplBezel.htm)</u>。<br>7. 卸下[显示屏面板](file:///C:/data/systems/lat2110/cs/sm/15_Dspl_Bracket.htm)。
- 
- 8. 断开摄像头电缆与显示屏部件的连接。
- 
- 9. 断开显示屏 LED 板电缆与显示屏部件的连接。

10. 从显示屏铰接部件中拧下接地固定螺钉。

11. 从显示屏部件中拔下显示屏电缆。

# 装回显示屏电缆

要装回显示屏电缆,请按相反顺序执行上述步骤。

## <span id="page-17-0"></span>显示屏铰接部件 **Dell™ Latitude™ 2110** 服务手册

严重警告:拆装计算机内部组件之前,请阅读计算机附带的安全信息。有关其它最佳安全操作信息,请参阅合规主页 **www.dell.com/regulatory\_compliance**。

# 卸下显示屏铰接部件

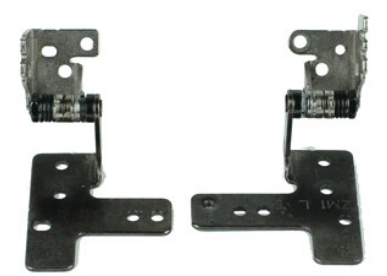

**/ 注:** 您可能需要从 Adobe.com 上安装 Adobe Flash Player 才能查看下面的图例。

- 1. 按照[拆装计算机内部组件之前](file:///C:/data/systems/lat2110/cs/sm/work.htm#before)中的步骤进行操作。
- 2. 取出[电池。](file:///C:/data/systems/lat2110/cs/sm/01_Battery.htm)
- 3. 卸下[键盘。](file:///C:/data/systems/lat2110/cs/sm/02_Keyboard.htm)
- 
- 
- 4. 卸下<u>[检修盖](file:///C:/data/systems/lat2110/cs/sm/03_AccessPanel.htm)</u>。<br>5. 卸下<u>[显示屏部件](file:///C:/data/systems/lat2110/cs/sm/11_DsplAssy.htm)</u>。<br>6. 卸下<u>[显示屏挡板](file:///C:/data/systems/lat2110/cs/sm/12_DsplBezel.htm)</u>。<br>7. 卸下[显示屏面板](file:///C:/data/systems/lat2110/cs/sm/15_Dspl_Bracket.htm)。
- 8. 拧松显示屏电缆的固定螺钉,并拧下将显示屏铰接部件固定到显示屏部件的螺钉。
- 9. 提起显示屏铰接部件,并将其从显示屏部件中卸下。
- 10. 拧下固定第二个显示屏铰接部件的螺钉。
- 11. 提起显示屏铰接部件,并将其从显示屏部件中卸下。

# 装回显示屏铰接部件

要装回显示屏铰接部件,请按相反顺序执行上述步骤。

## <span id="page-18-0"></span>系统板**/Bluetooth** 模块 **Dell™ Latitude™ 2110** 服务手册

严重警告:拆装计算机内部组件之前,请阅读计算机附带的安全信息。有关其它最佳安全操作信息,请参阅合规主页 **www.dell.com/regulatory\_compliance**。

# 卸下系统板**/Bluetooth** 模块

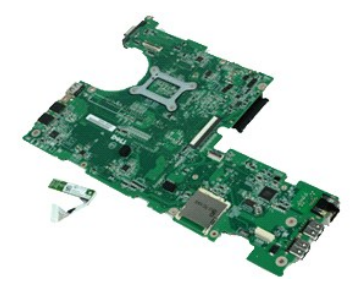

**《注:** 您可能需要从 Adobe.com 上安装 Adobe Flash Player 才能查看下面的图例。

- 1. 按照[拆装计算机内部组件之前](file:///C:/data/systems/lat2110/cs/sm/work.htm#before)中的步骤进行操作。
- 2. 取出<u>电池</u>。<br>3. 卸下<u>键盘</u>。
- 
- 
- 4. 卸下<u>[检修盖](file:///C:/data/systems/lat2110/cs/sm/03_AccessPanel.htm)</u>。<br>5. 卸下<u>[硬盘驱动器](file:///C:/data/systems/lat2110/cs/sm/08_HDD.htm)</u>。<br>6. 卸下 <u>[WWAN](file:///C:/data/systems/lat2110/cs/sm/07_WWAN.htm) 卡</u>。<br>7. 卸下 <u>[WLAN](file:///C:/data/systems/lat2110/cs/sm/06_WLAN.htm) 卡</u>。
- 
- 8. 卸下<mark>[显示屏部件](file:///C:/data/systems/lat2110/cs/sm/11_DsplAssy.htm)</mark>。 9. 卸下[散热器](file:///C:/data/systems/lat2110/cs/sm/09_Heatsink.htm)。
- 
- 10. 打开触摸板电缆固定夹,并断开触摸板电缆与系统板的连接。打开按钮板电缆固定夹,并断开按钮板数据电缆与系统板的连接。
- 11. 拧下将系统板固定到位的螺钉。
- 12. 从 USB 端口所处的一侧开始, 向上提起系统板, 然后卸下系统板。
- 13. 断开 Bluetooth 模块电缆与系统板的连接。
- 14. 拧下将 Bluetooth 模块固定到系统板的螺钉。

15. 从系统板上卸下 Bluetooth 模块。

# 装回系统板**/Bluetooth** 模块

要装回系统板/Bluetooth 模块,请按相反顺序执行上述步骤。

# <span id="page-19-0"></span>系统设置程序

**Dell™ Latitude™ 2110** 服务手册

- [概览](#page-19-1)
- [进入系统设置程序](#page-19-2)
- [引导菜单](#page-19-3)
- [导航击键](#page-19-4)
- [系统设置程序菜单选项](#page-19-5)

# <span id="page-19-1"></span>概览

使用系统设置程序可以:

l 在您的计算机中添加、更改或卸下任何硬件之后更改系统配置信息

l 设置或更改用户可选择的选项,例如用户密码 l 读取当前内存容量或设置已安装的硬盘驱动器的类型

使用系统设置程序之前,建议您记下系统设置程序屏幕信息,以备将来参考。

△ 警告: 除非您是专业的计算机用户, 否则请勿更改此程序的设置。某些更改可能会使计算机无法正常运行。

# <span id="page-19-2"></span>进入系统设置程序

1. 打开(或重新启动)计算机。

2. 系统显示 DELL 徽标时,立即按 <F2> 键。

# <span id="page-19-3"></span>引导菜单

引导菜单列出了适用于您计算机的全部有效引导设备。使用引导菜单可以:

```
l 在计算机上运行诊断程序 
l 进入系统设置程序
```
1 更改引导顺序,而不在系统设置程序中永久更改引导顺序

要访问引导菜单,请:

```
1. 打开(或重新启动)计算机。
```
2. 系统显示蓝色的 DELL 徽标时,立即按 <F12>键。

# <span id="page-19-4"></span>导航击键

使用以下击键导航系统设置程序屏幕。

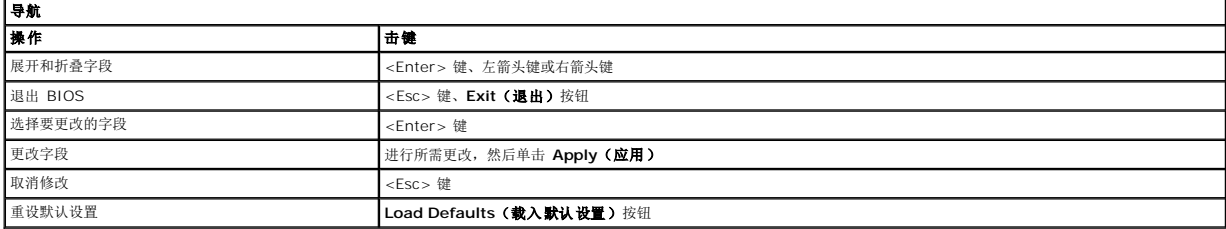

# <span id="page-19-5"></span>系统设置程序菜单选项

下表介绍了系统设置程序的菜单选项。

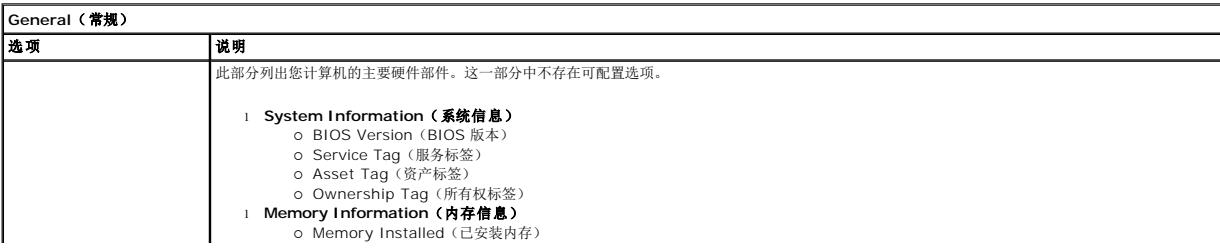

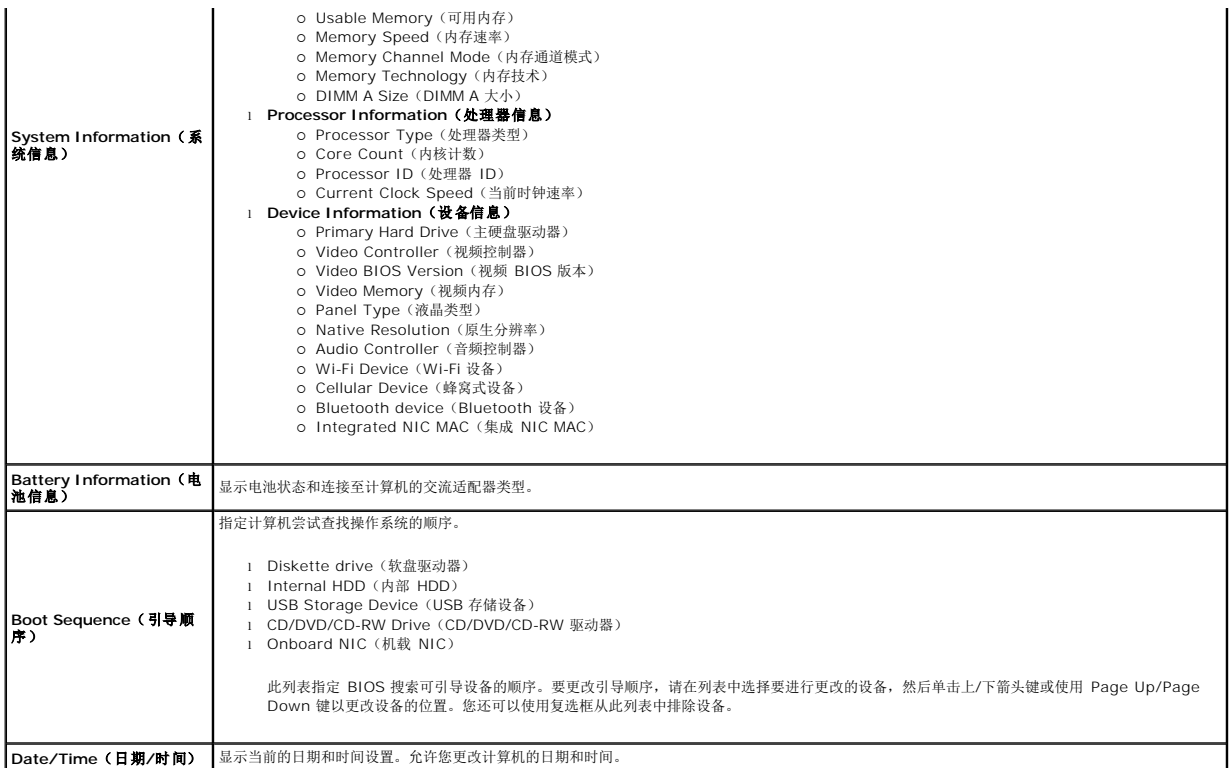

 $\mathscr{L}$  **注:** System Configuration (系统配置) 包含与集成系统设备相关的选项和设置。根据您的计算机和所安装的设备的不同,本部分列出的项目不一定会显示。

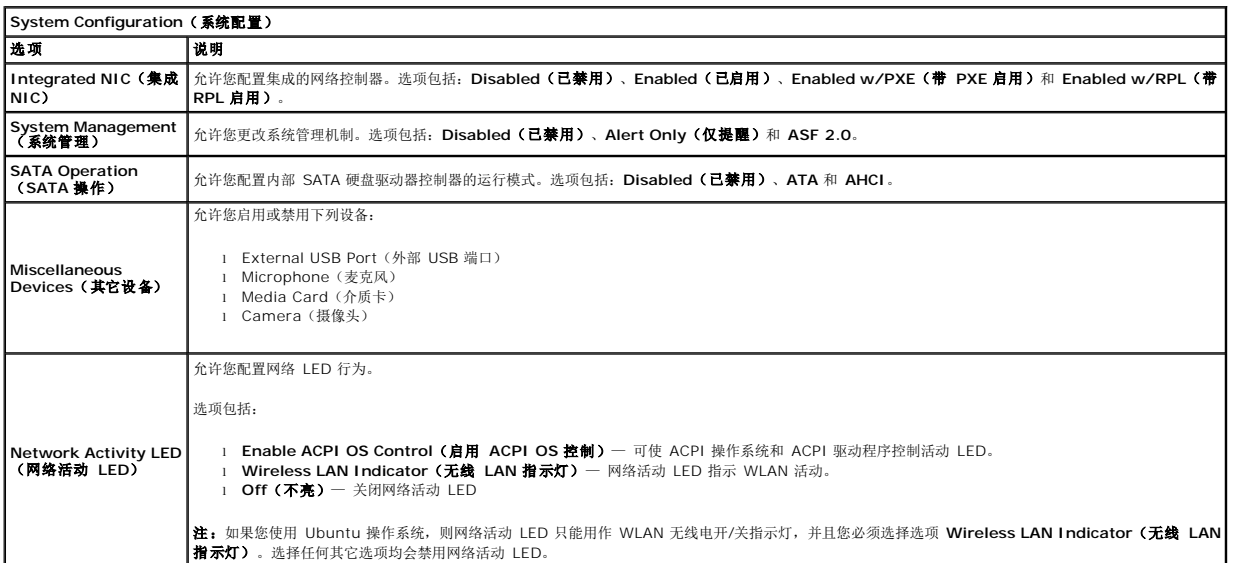

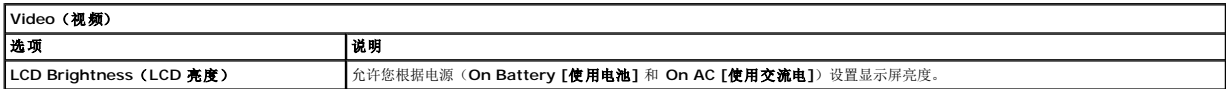

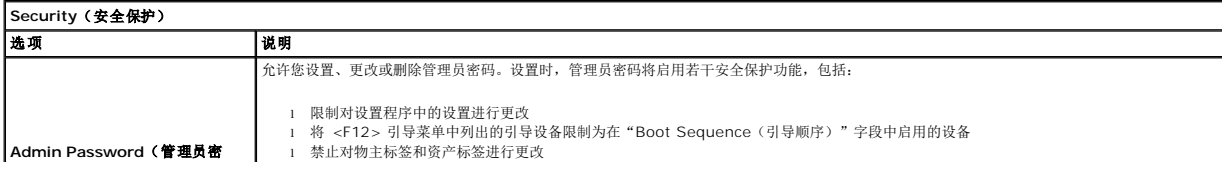

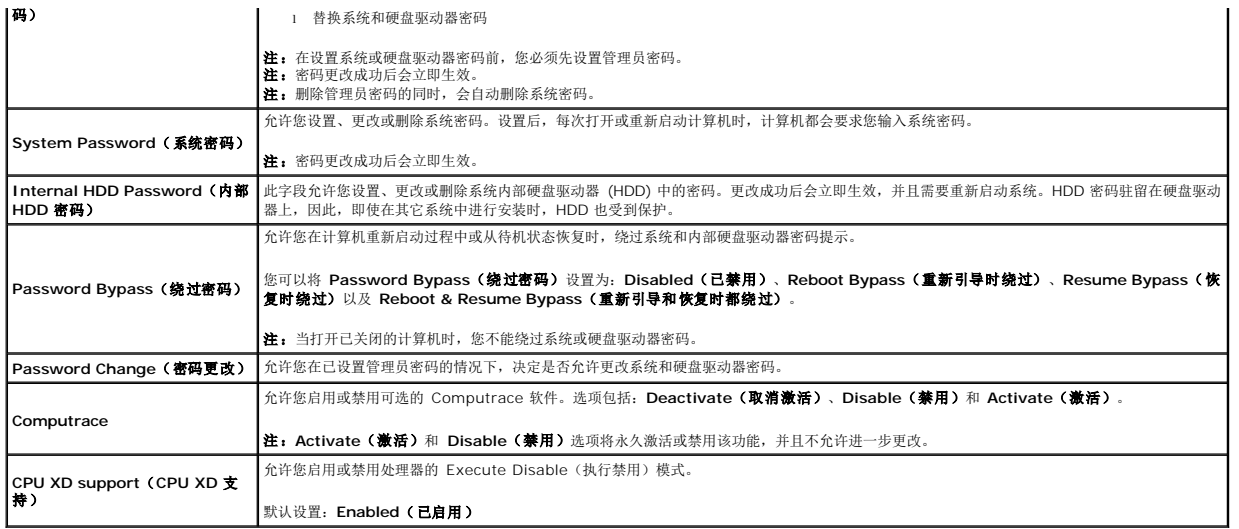

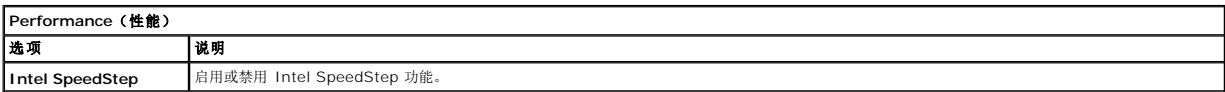

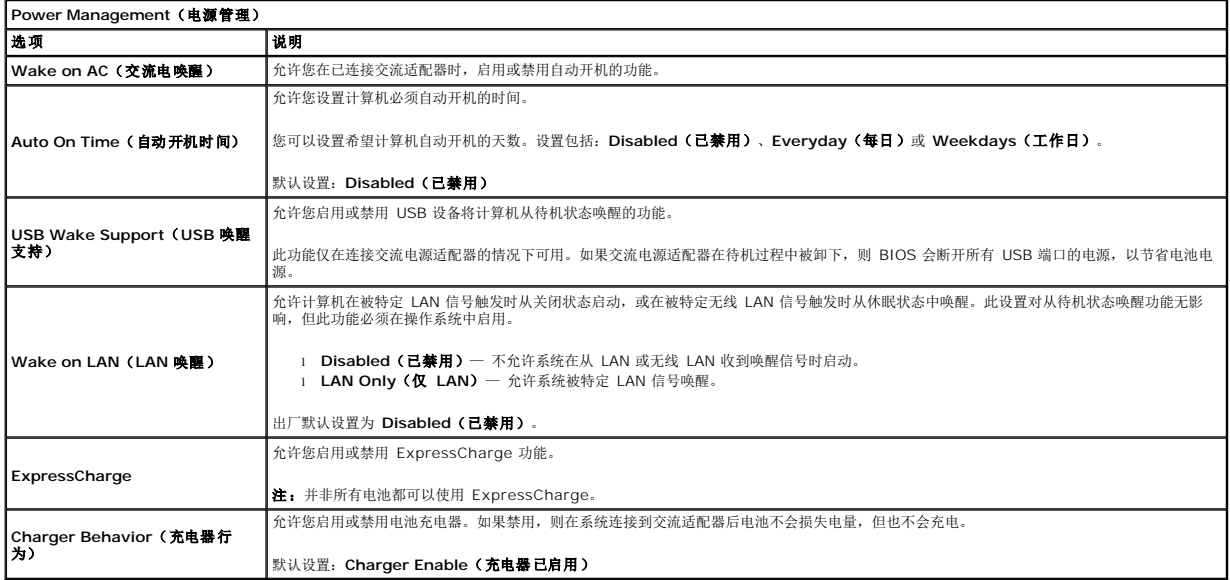

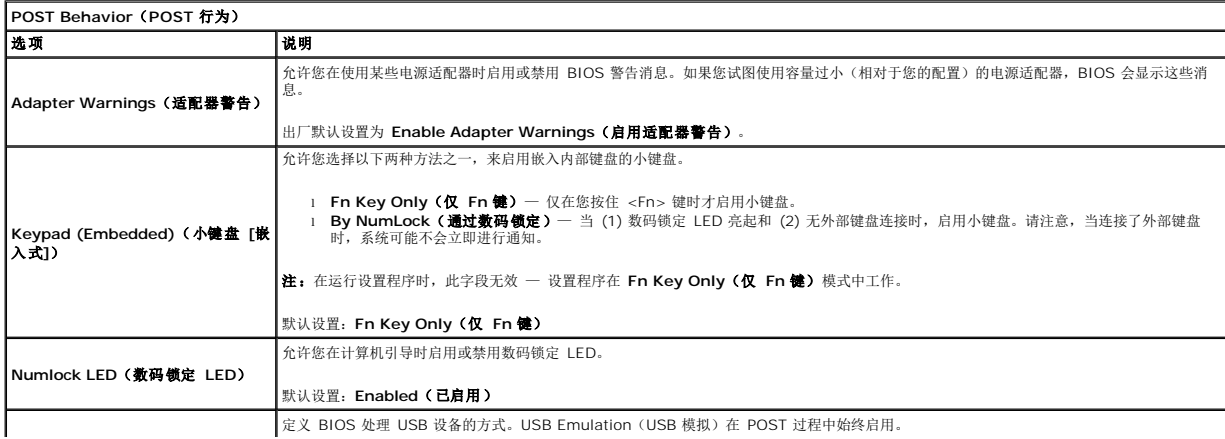

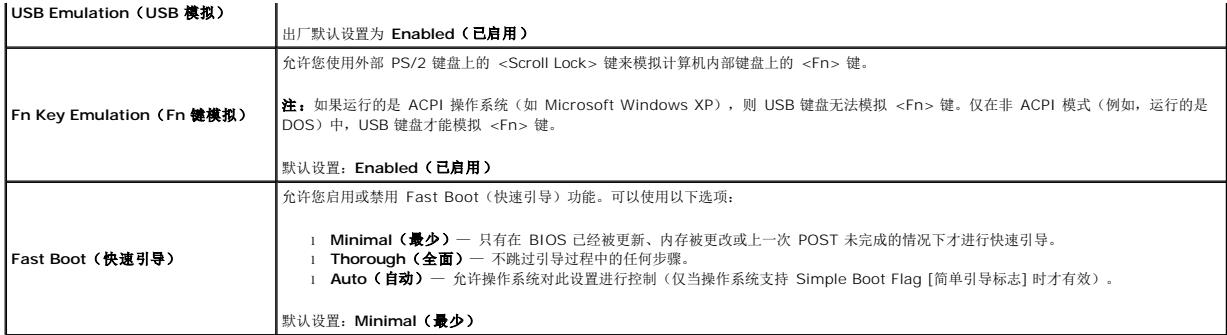

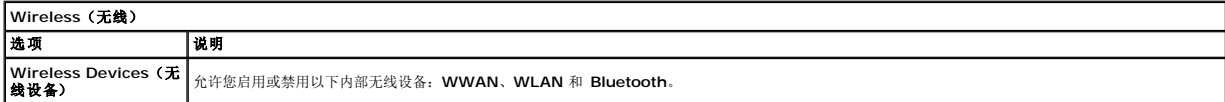

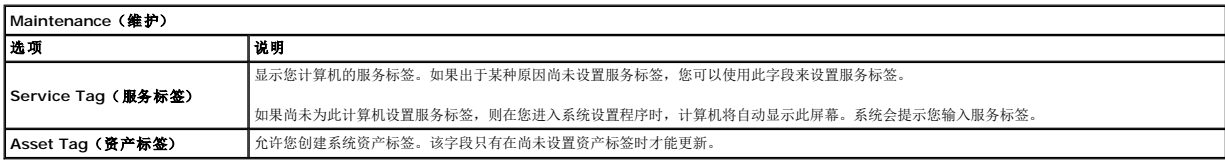

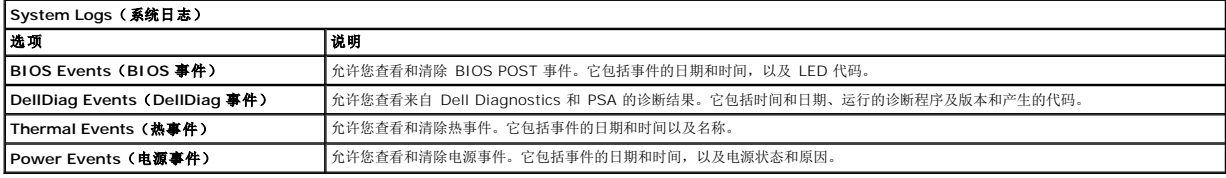

<span id="page-23-0"></span>诊断程序 **Dell™ Latitude™ 2110** 服务手册

- [设备状态指示灯](#page-23-1)
- [电池状态指示灯](#page-23-2)
- [电池电量和使用状况](#page-23-3)
- [键盘状态指示灯](#page-23-4)
- LED [错误代码](#page-23-5)

# <span id="page-23-1"></span>设备状态指示灯

ტ  $\overline{a}$ 囱  $\overline{\mathbb{A}}$ 

在计算机读取或写入数据时亮起。 稳定亮起或闪烁以指示电池电量状态。

在启用无线联网时亮起。

# <span id="page-23-2"></span>电池状态指示灯

如果计算机已连接至电源插座,则电池指示灯将呈现以下几种状态:

- 1 **指示灯呈琥珀色和蓝色交替闪烁** 表示您的膝上型计算机连接了未经验证的或不受支持的非 Dell 交流适配器。<br>1 **指示灯呈琥珀色闪烁和呈蓝色稳定亮起交替** 表示使用交流适配器时发生临时的电池故障。<br>1 **指示灯呈琥珀色持续闪烁 —** 表示使用交流适配器时电池处于充电模式。<br>1 **指示灯呈蓝色亮起 —** 表示使用交流适配器时电池处于充电模式。
- 

在打开计算机时亮起,在计算机处于电源管理模式时闪烁。

- 
- 
- 

# <span id="page-23-3"></span>电池电量和使用状况

要检查电池电量,请按下并释放电池电量表上的状态按钮以使充电级别指示灯亮起。每个指示灯大约表示电池总电量的 20%。例如,如果四个指示灯亮起,则表示电池的剩余电量为 80%。如果没有指示灯亮起,则表示电池已经没电了。

要使用电量表检查电池的使用状况,请按住电池电量表上的状态按钮至少三秒钟。如果没有指示灯亮起,则表示电池状况良好,其充电量还剩原始充电量的 80% 以上。每亮起一个指示灯表 示充电量降低一个级别。如果五个指示灯亮起,则表示剩下的充电量不足原始充电量的 60%,您应该考虑更换电池。

# <span id="page-23-4"></span>键盘状态指示灯

位于键盘上方的绿色指示灯指示以下状态:

启用数字小键盘时亮起。

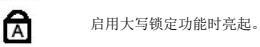

त्रि

⊕

启用滚动锁定功能时亮起。

# <span id="page-23-5"></span>**LED** 错误代码

下表展示了未进行开机自测 (POST) 的情况下可能会显示的 LED 代码。

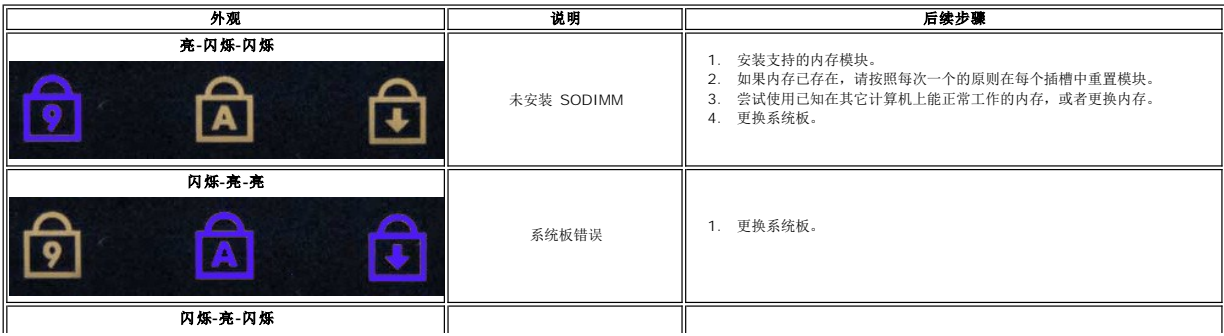

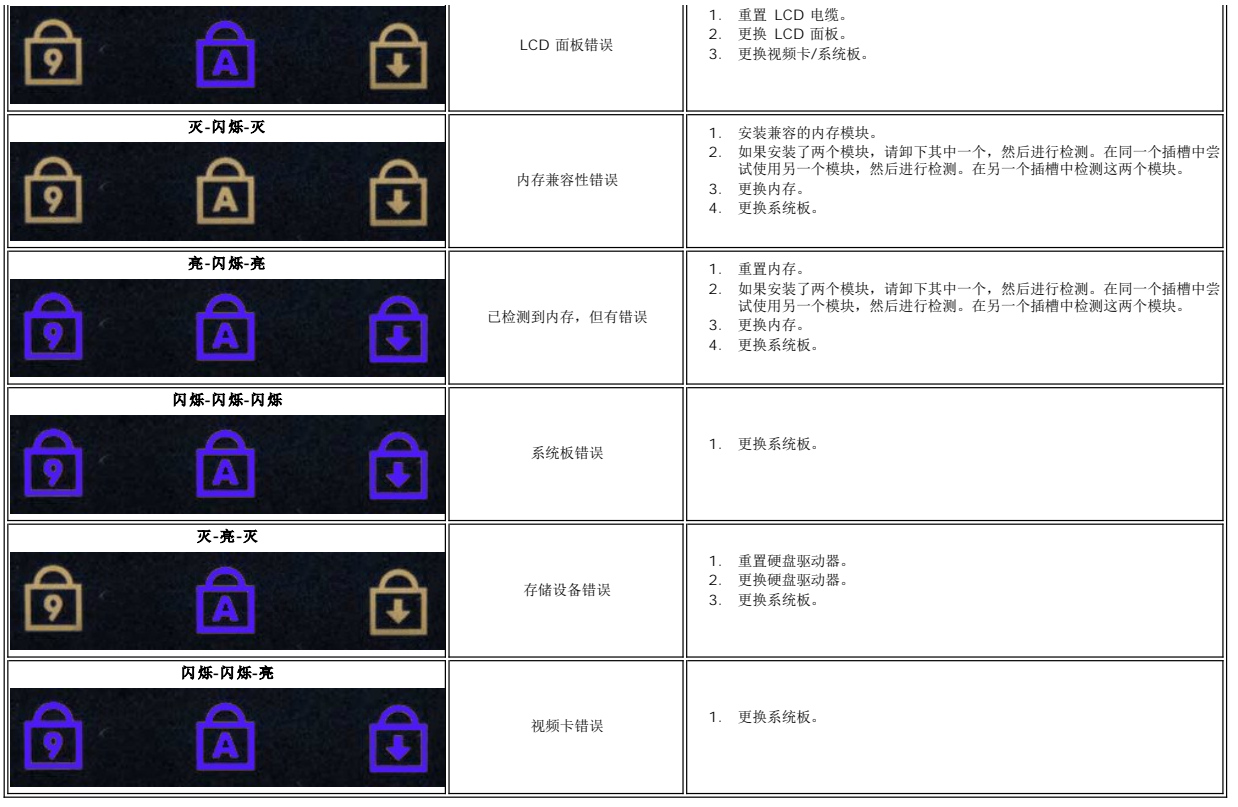

#### <span id="page-25-0"></span>添加和更换部件 **Dell™ Latitude™ 2110** 服务手册

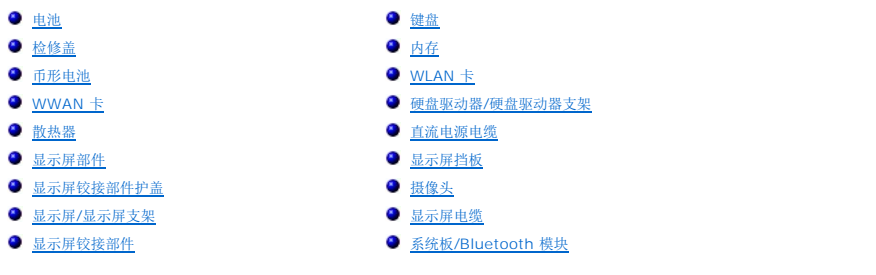

# <span id="page-26-0"></span>规格

**Dell™ Latitude™ 2110** 服务手册

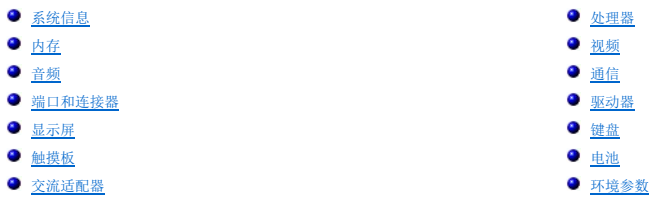

● [物理规格](#page-28-2)

<mark>◇</mark> 注: 所提供的配置可能会因地区的不同而有所差异。有关计算机配置的详细信息,请单击"开始"→"帮助和支持",然后选择选项以查看关于计算机的信息。

<span id="page-26-1"></span>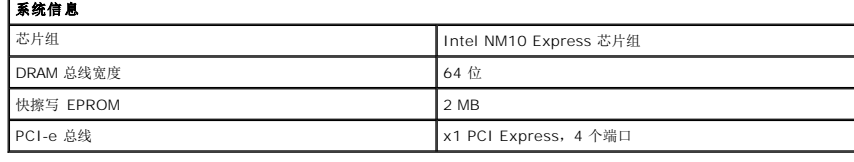

<span id="page-26-2"></span>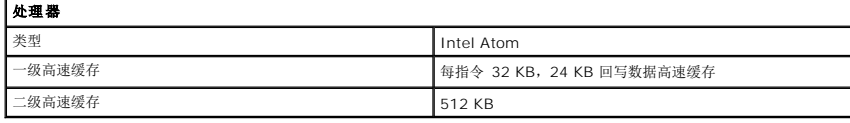

<span id="page-26-3"></span>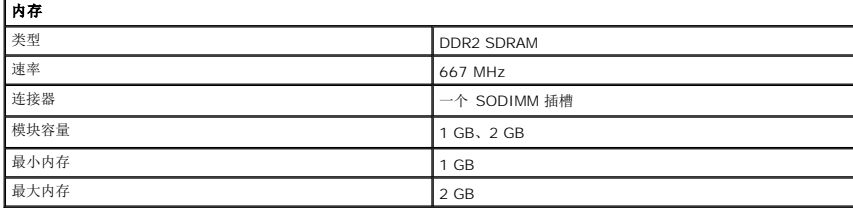

<span id="page-26-4"></span>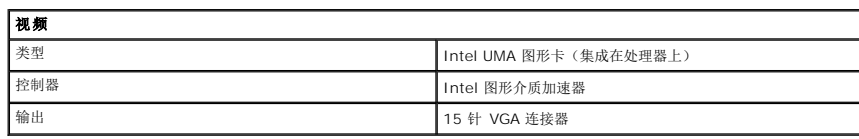

<span id="page-26-5"></span>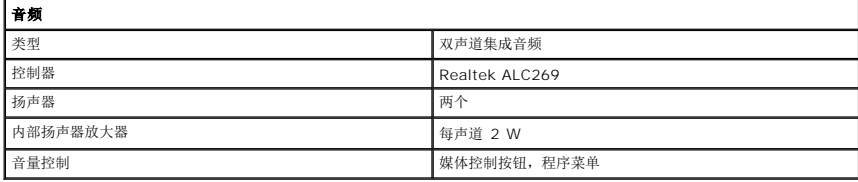

<span id="page-26-6"></span>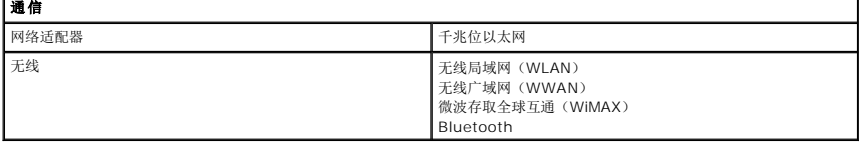

<span id="page-26-7"></span>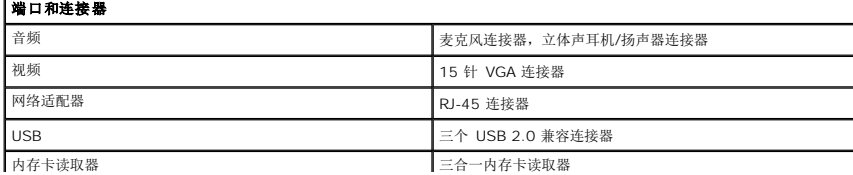

<span id="page-27-4"></span><span id="page-27-3"></span><span id="page-27-2"></span><span id="page-27-1"></span><span id="page-27-0"></span>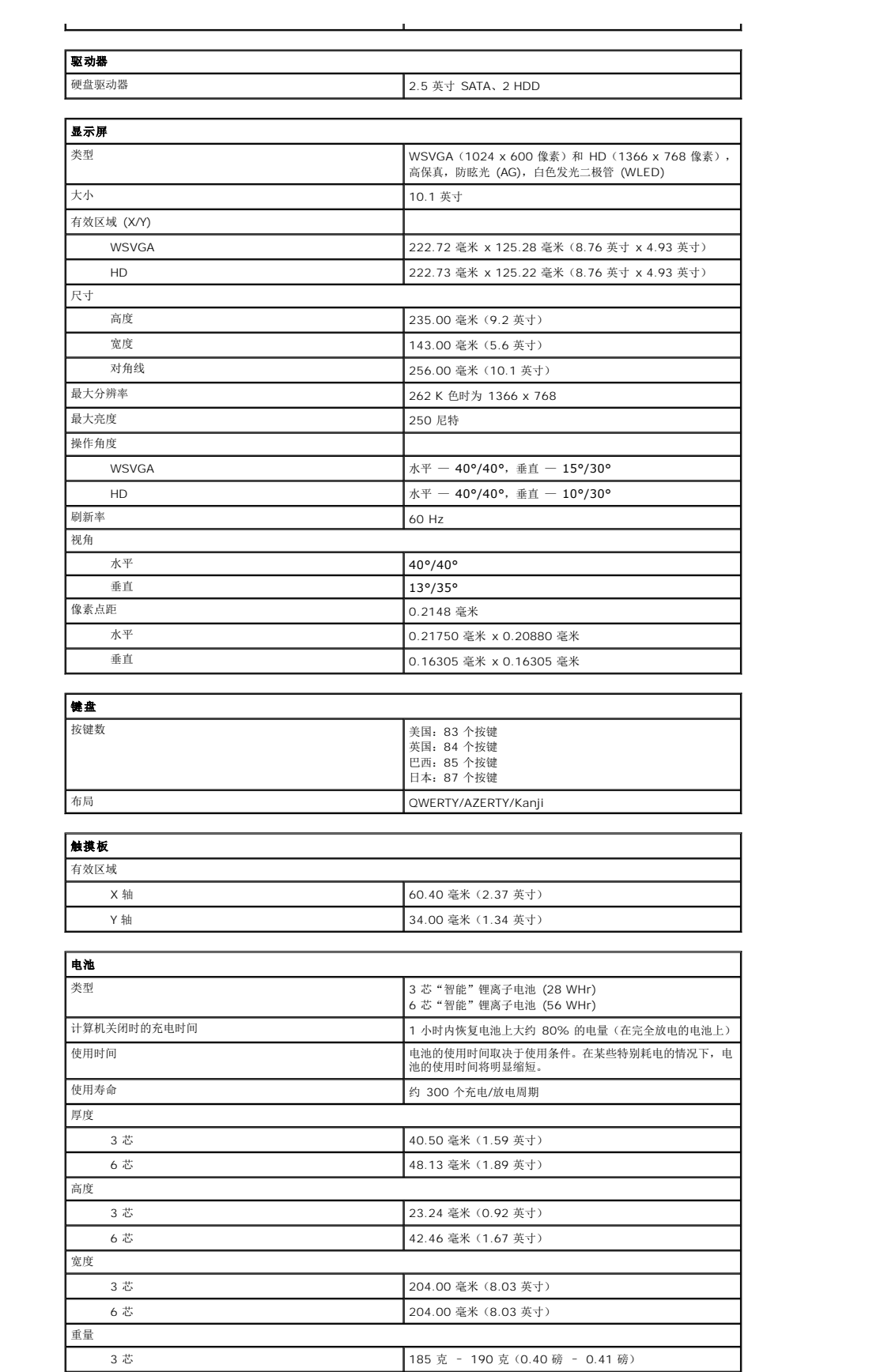

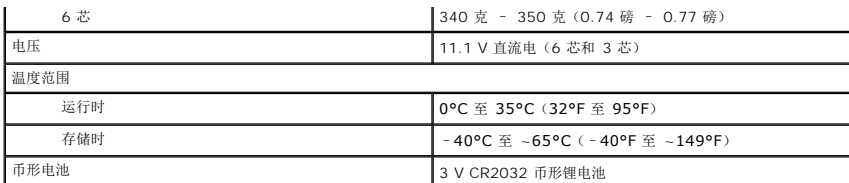

<span id="page-28-0"></span>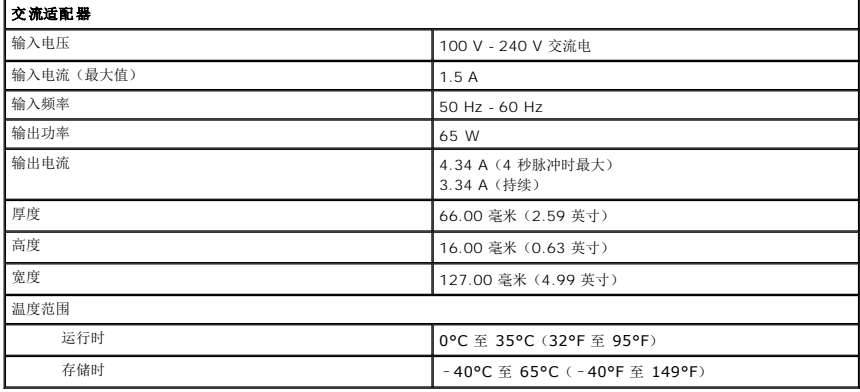

<span id="page-28-2"></span>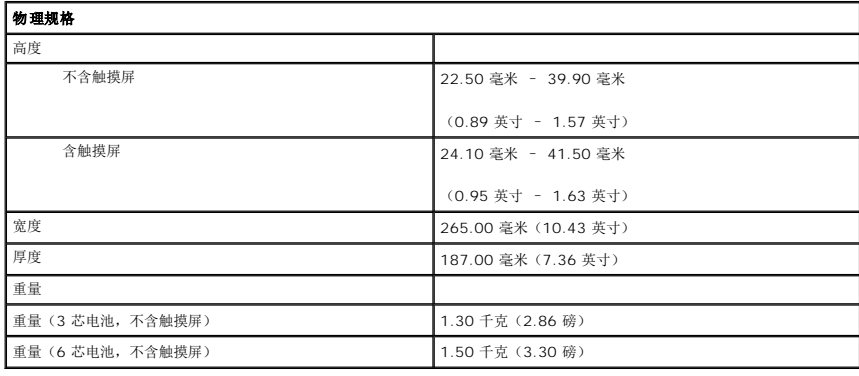

<span id="page-28-1"></span>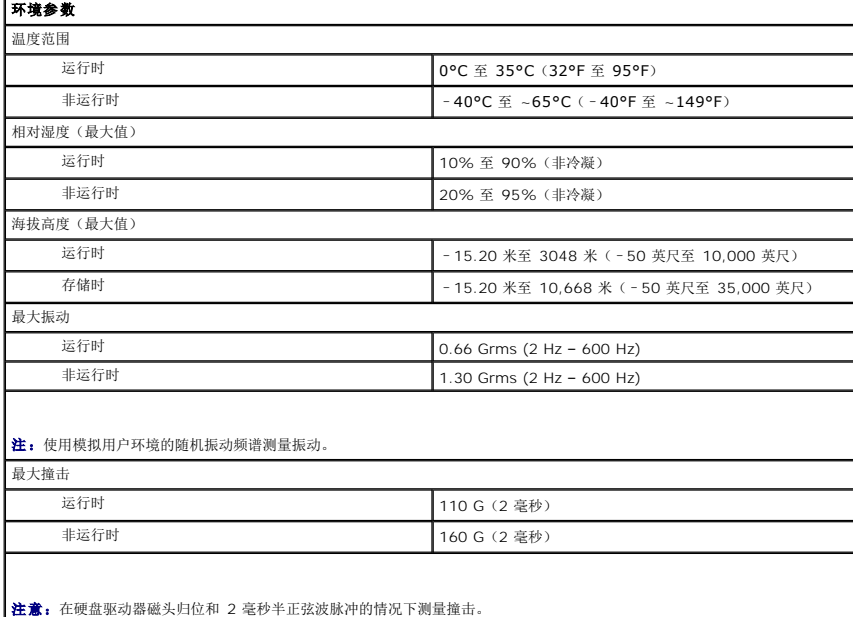

#### <span id="page-30-0"></span>拆装计算机 **Dell™ Latitude™ 2110** 服务手册

- [拆装计算机内部组件之前](#page-30-1)
- [建议使用的工具](#page-30-2)
- [关闭计算机](#page-30-3)
- [拆装计算机内部组件之后](#page-31-0)

## <span id="page-30-1"></span>拆装计算机内部组件之前

遵循以下安全原则有助于防止您的计算机受到潜在损坏,并有助于确保您的人身安全。除非另有说明,否则在执行本文中所述的每个步骤前,都要确保满足以下条件:

- l 您已经阅读了计算机附带的安全信息。
- l 可以通过以相反的顺序执行拆卸步骤来更换或安装(如果组件是单独购买的)组件。
- 严重警告:拆装计算机内部组件之前,请阅读计算机附带的安全信息。有关其它最佳安全操作信息,请参阅合规主页 **www.dell.com/regulatory\_compliance**。

警告:多数维修只能由经认证的维修技术人员执行。您仅应执行产品文档中授权的故障排除和简单修复,或在在线或电话服务和支持团队的指导下进行。由于未经 Dell l<br>授权的维修所造成的损坏不包括在保修范围内。请阅读并遵循产品附带的安全说明。

- △ 警告: 为防止静电放电,请使用接地腕带或不时触摸未上漆的金属表面(例如计算机背面的连接器)以导去身上的静电。
- 警告:处理组件和插卡时请小心。请勿触摸组件或插卡上的触点。持拿插卡时,应持拿插卡的边缘或其金属固定支架。持拿处理器等组件时,请持拿其边缘,而不要持拿<br>插针。

# 警告。断开电缆连接时,请握住电缆连接器或其推拉卡舌将其拔出,而不要硬拉电缆。某些电缆的连接器带有锁定卡舌;如果要断开此类电缆的连接,请先向内按压锁定<br>卡舌,然后再断开电缆连接。在拔出连接器的过程中,请保持两边对齐以避免弄弯任何连接器精针。另外,在连接电缆之前,请确保两个连接器的朝向正确并对齐。

名 注: 您的计算机及某些组件的颜色可能与本文中显示的颜色有所不同。

为避免损坏您的计算机,请在开始拆装计算机内部组件之前,执行下列步骤:

- 1. 确保工作表面的平整和整洁,以防止刮伤主机盖。
- 2. 关闭计算机(请参[阅关闭计算机\)](#page-30-3)。
- 3. 从相应的插槽中卸下所有已安装的 ExpressCard 或智能卡。
- 4. 如果已将计算机连接至诸如可选的介质基座或电池片等对接设备(已对接),请断开对接。

#### △ 警告: 要断开网络电缆的连接, 请先从计算机上拔下电缆, 再将其从网络设备上拔下。

- 5. 断开所有网络电缆与计算机的连接。
- 6. 断开计算机和所有连接的设备与其电源插座的连接。
- 7. 合上显示屏并翻转计算机,使其正面朝下放在平整的工作表面上。

#### 警告:为避免损坏系统板,必须在维修计算机之前取出主电池。

- 8. 取出[主电池](file:///C:/data/systems/lat2110/cs/sm/01_Battery.htm)。
- 9. 翻转计算机,使其上部朝上。
- 10. 打开显示屏。
- 11. 按电源按钮以导去系统板上的残留电量。

#### 警告:为防止触电,请始终在打开显示屏之前断开计算机与电源插座的连接。

警告。触摸计算机内部任何组件之前,请先触摸未上漆的金属表面(例如计算机背面的金属)以导去身上的静电。在操作过程中,请不时触摸未上漆的金属表面,以导去<br>可能损坏内部组件的静电。

12. 卸下[硬盘驱动器](file:///C:/data/systems/lat2110/cs/sm/08_HDD.htm)。

#### <span id="page-30-2"></span>建议使用的工具

执行本文中的步骤时可能需要使用以下工具:

- l 小型平口螺丝刀
- <sup>l</sup> 0 号梅花槽螺丝刀
- <sup>l</sup> 1 号梅花槽螺丝刀 l 小塑料划片
- <sup>l</sup> 闪存 BIOS 更新程序 CD

## <span id="page-30-3"></span>关闭计算机

警告:为避免数据丢失,请在关闭计算机之前,保存并关闭所有打开的文件,并退出所有打开的程序。

- 1. 关闭操作系统:
	- <sup>l</sup> 在 **Windows® 7** 中:

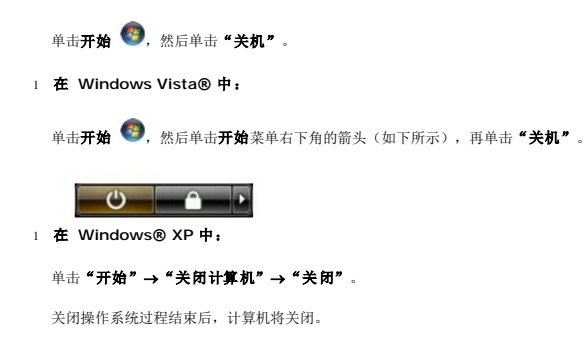

2. 确保计算机和所有连接的设备均已关闭。如果关闭操作系统时,计算机和连接的设备未自动关闭,请按住电源按钮大约四秒钟以将它们关闭。

# <span id="page-31-0"></span>拆装计算机内部组件之后

完成所有装回步骤后,请确保在打开计算机前已连接好所有外部设备、插卡和电缆。

#### 警告:为避免损坏计算机,请仅使用专为此特定 **Dell** 计算机设计的电池。请勿使用专用于其它 **Dell** 计算机的电池。

1. 连接所有外部设备(例如端口复制器、电池片或介质基座)并装回所有插卡(例如 ExpressCard)。

2. 将电话线或网络电缆连接到计算机。

# 警告:要连接网络电缆,请先将电缆插入网络设备,然后将其插入计算机。

- 3. 装回<u>[硬盘驱动器](file:///C:/data/systems/lat2110/cs/sm/08_HDD.htm)</u>。
- 
- 4. 装回<u>电池</u>。<br>5. 将计算机和所有连接的设备连接到相应的电源插座。<br>6. 打开计算机。
-